## ACCESSING RE-EMPLOYMENT CENTRAL

- 1. Go to https://www.dli.training/my/courses.php
- 2. Log in using the Okta login option, the username/password option at the top will not work.
- 3. If have not already created an Okta sign-in for your UI claim, create one following these instructions.

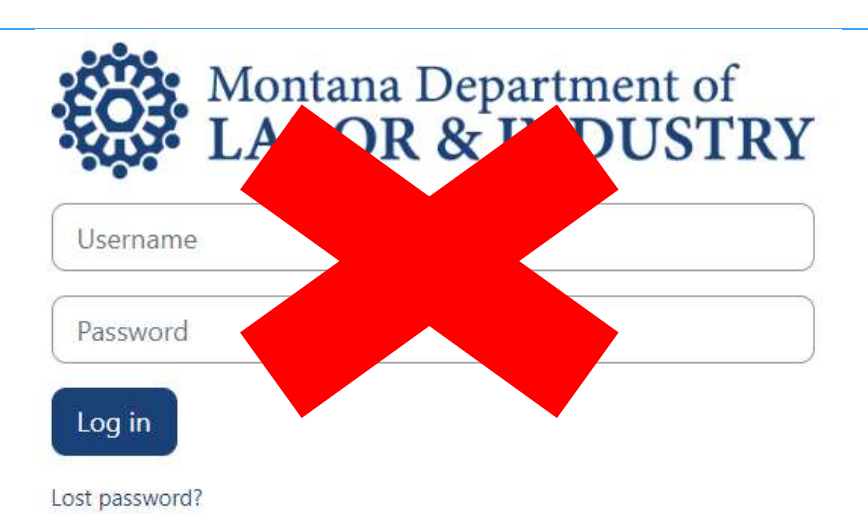

## Log in using your account on:

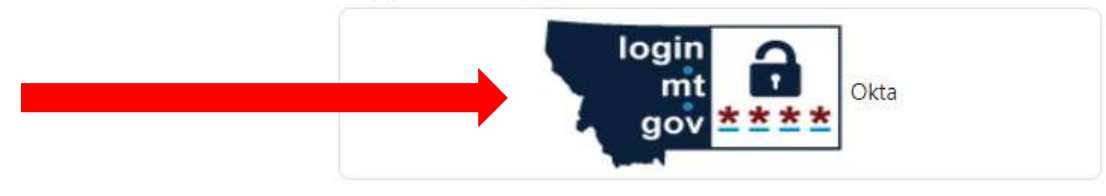

4. Click to enter the Re-Employment Central course

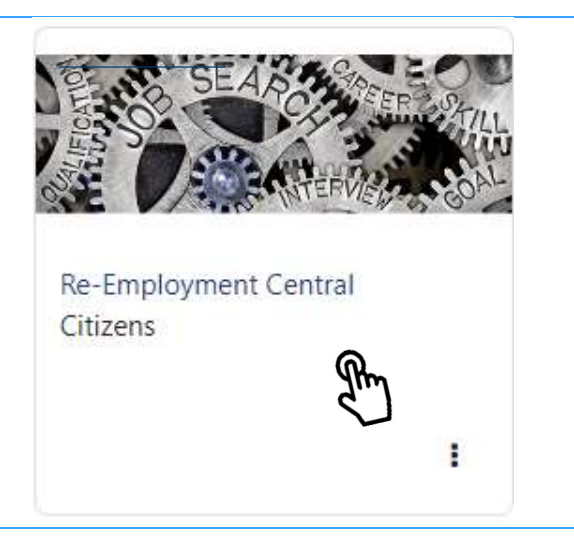

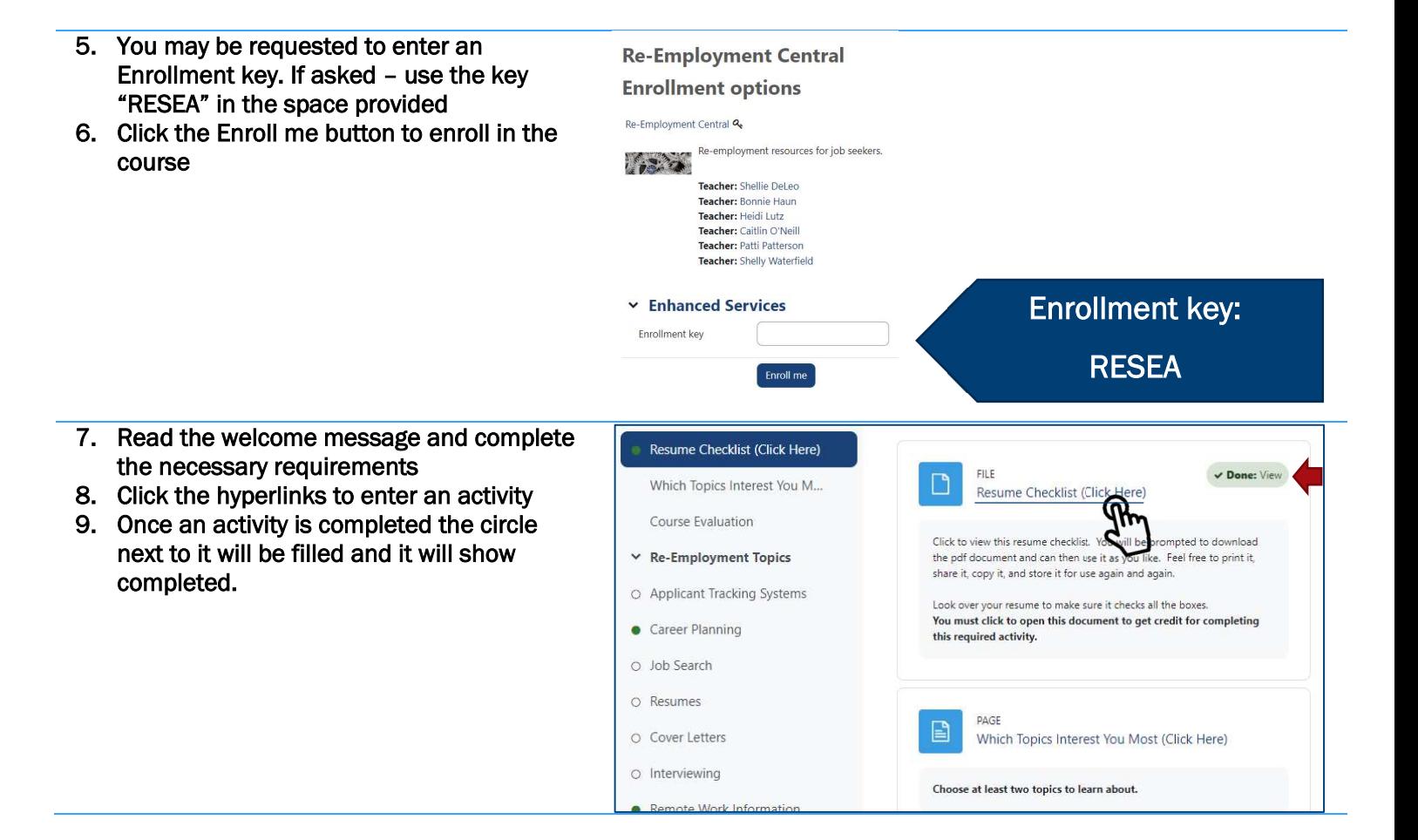